### Практическая работа №3 Тема: «Работа с таблицами»

Цель: Научиться создавать таблицы, задавать фоны, объединять ячейки Теоретическая часть

# **ТАБЛИЦЫ**

В HTML есть мощный инструмент отображения информации, структурированной в виде таблиц. Для этой цели предусмотрен десяток структурных тегов. Простейшая таблица состоит из элемента <table>, включающего по одному или несколько элементов <tr>, <th> и <td>.

```
<table border="1">
   <caption>Выписка лицевого счета</caption>
   <tr>
      <th>Mecsu</th>
      <th>Баланс</th>
   \langle/tr>
   <tr>
      <td>Январь</td>
      <td>500 py6.</td>
   \langle/tr>
\langle/table>
```
Если необходимо отобразить описание таблицы, то его можно поместить в элемент <caption>, располагаемый сразу за открывающим тегом <table>. Далее последовательно располагаются строки таблицы, обозначаемые тегом <tr>. Каждая строка содержит в себе ячейки <th> или <td>, формируя таким образом столбцы таблины

Элементы <th> обозначают ячейки с заголовками столбцов или строк. Содержимое их по умолчанию отображается браузерами жирным начертанием и центрируется. Ter <td> же предназначен для всех остальных ячеек с данными. Наличие заголовков <th> не является обязательным, но в таблице должна быть хотя бы одна строка с одной ячейкой.

С помощью атрибута border элемента <table> можно определить, будут ли ячейки таблицы обведены рамкой или нет. Значение 1 указывает, что рамка нужна, пустое значение — нет

## Объединение ячеек

Логично, что в каждой строке должно быть одинаковое количество ячеек, чтобы таблица имела прямоугольный вид. Но как быть, если необходимо растянуть какую-нибудь ячейку на несколько столбцов или строк? На помощь приходят

атрибуты colspan и rowspan элементов <td> и <th>. Присвоив ячейке атрибут colspan="3", вы сообщите браузеру, что этот элемент занимает место трех ячеек в строке — свое собственное и двух следующих. Соответственно, две следующих ячейки указывать не нужно, и строка будет содержать на 2 элемента <td> (или <th>) меньше.

Практическая часть

Залание 1.

#### Размещение таблиц на html-странице. Форматирование текста в таблице

- 1. Откройте блокнот.
- 2. Создайте новую HTML-страницу.
- 3. Создайте новую Web-страницу. Разместите на странице таблицу. Ширина таблицы = 90%, высота = 600 пикселей. Высота рядов = 200 пикселей. Ширина колонок = 30% Выполните форматирование текста в таблице, как показано в **примере1.**

#### *В таблице могут использоваться следующие способы выравнивания:*

*Пример 1.*

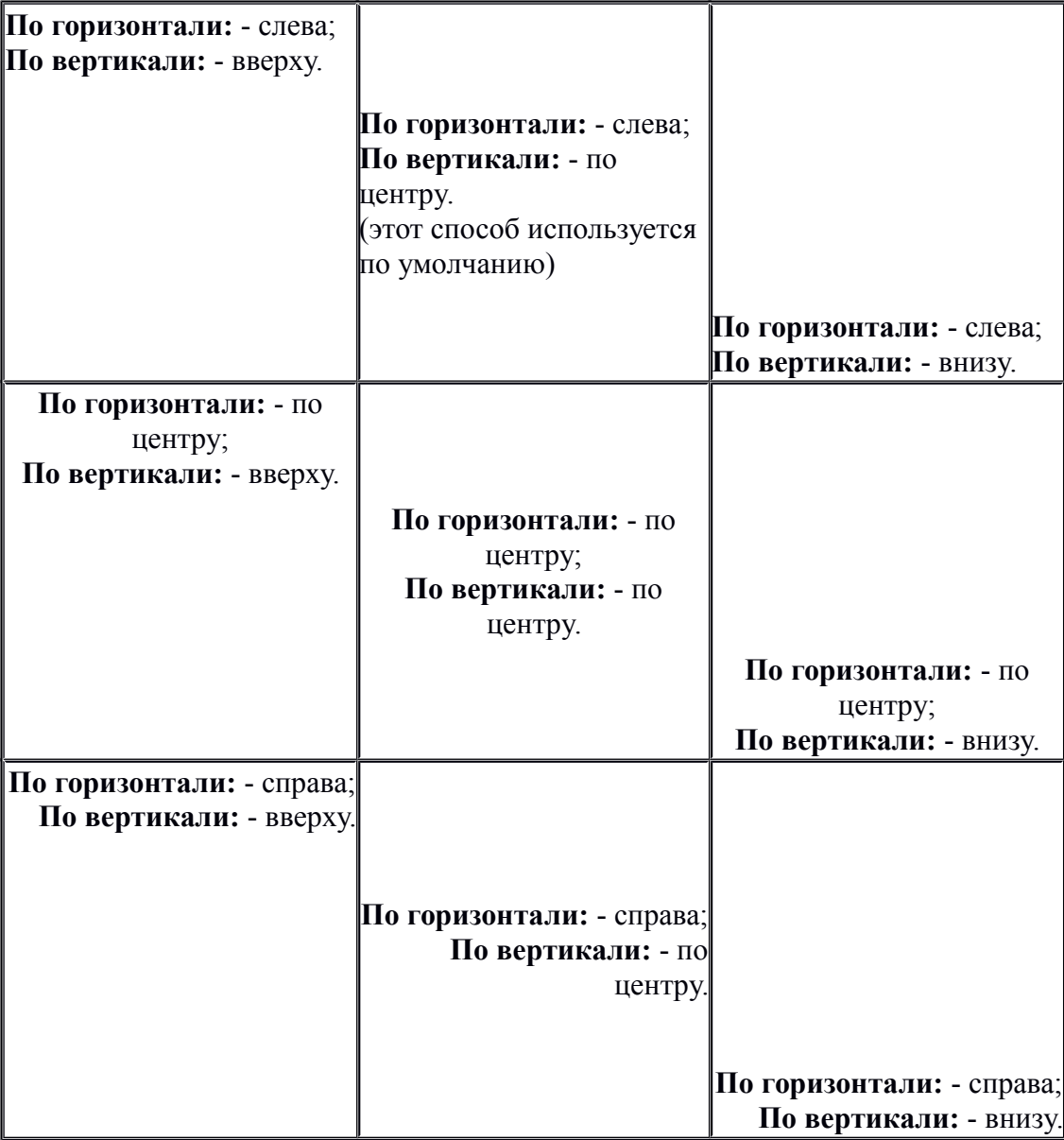

## **Задание 1.**

1. Создайте новую HTML-страницу.

2. Создайте новую Web-страницу. Разместите на странице таблицу. Выровняйте таблицу по центру страницы. Цвет заднего фона таблицы = "#E2E2E2". Ширина таблицы = 500 пикселей. Расстояние между границей ячейки и ее содержимым = 15 пикселей. Толщина границы = 5 пикселей, цвет границы = "#008000 Цвет второго ряда таблицы = #FFFFCA" Цвет ячейки 3 = "#FFCACA", цвет ячейки 5 = "#ECFFEC" (см. **пример 2**).

*Пример 2.*

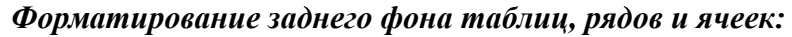

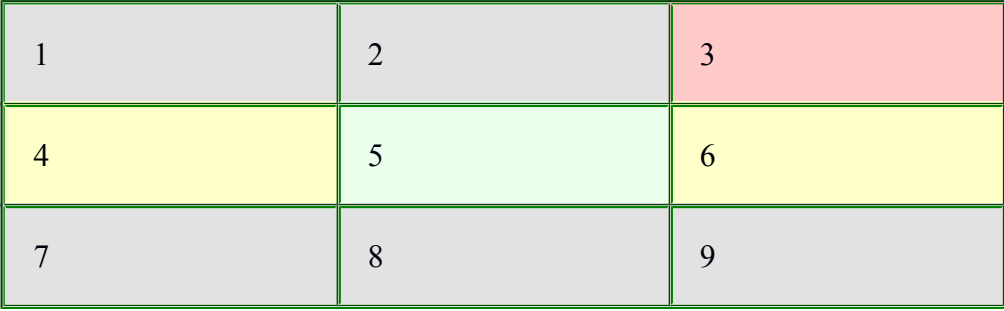

### **Задание 3.**

- 1. Создайте новую HTML-страницу.
- 2. Создайте новую Web-страницу. Разместите на странице таблицу из 5 рядов и 5 колонок (заливать фоном не нужно). Выполните объединение ячеек таблицы, как показано в **примере 3**.
- 3. Для удобства работы каждая строка окрашена своим цветом.

*Пример 3.*

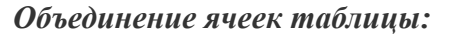

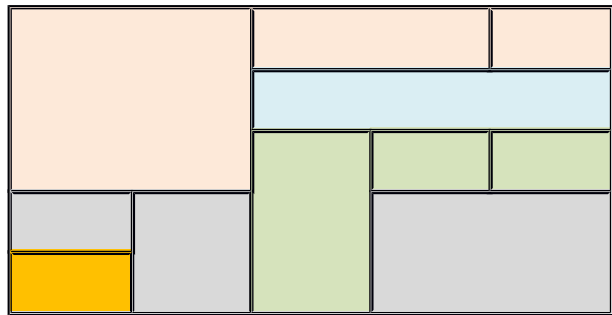